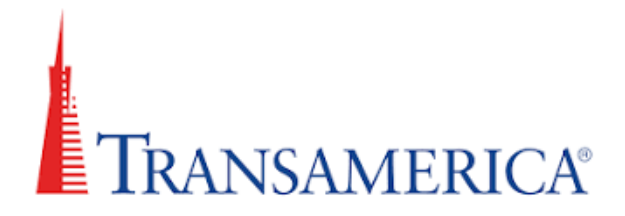

- 1. Go to [TransACT.](https://transactrls.transamerica.com/login.aspx)
- 2. Click on the Register Now link below the login button. Producer ID and office ID (located at the top of statement) are required for registering.
- 3. Select INDIVIDUAL/CORPORATION on the drop-down menu and complete all required fields, as well as create a user ID and password.

Problems with the setup or access? Contact TransACT Tech Support at (800) 742-7005.